# **Основные понятия технологии Flash**

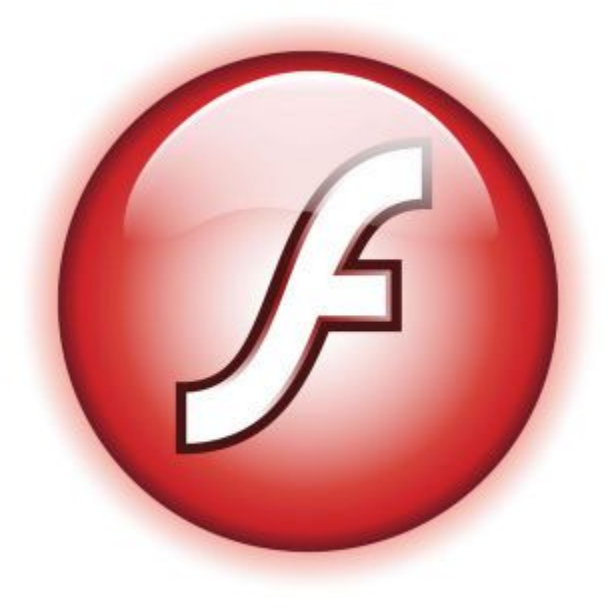

# **Сравнение технологий**

#### **PowerPoint**

- статичность;
- нельзя разместить слайд в конкретной точке временной шкалы;
- **- слайд** объект для размещения других объектов.

#### **Flash**

- **временная шкала** – объект для размещения других объектов.

### **Macromedia Flash –**

**программа для создания веб-сайтов,**  *презентаций***, мультфильмов, заставок, игр, интерактивных мультимедийных проектов.**

### Файлы:

- **.fla**  документ Flash
- **.as**  внешний ActionScript-файл
- **.jsfl**  внешний коммуникационный ActionScript- файл
- **.flp**  Flash-проект

# **Окно запуска**

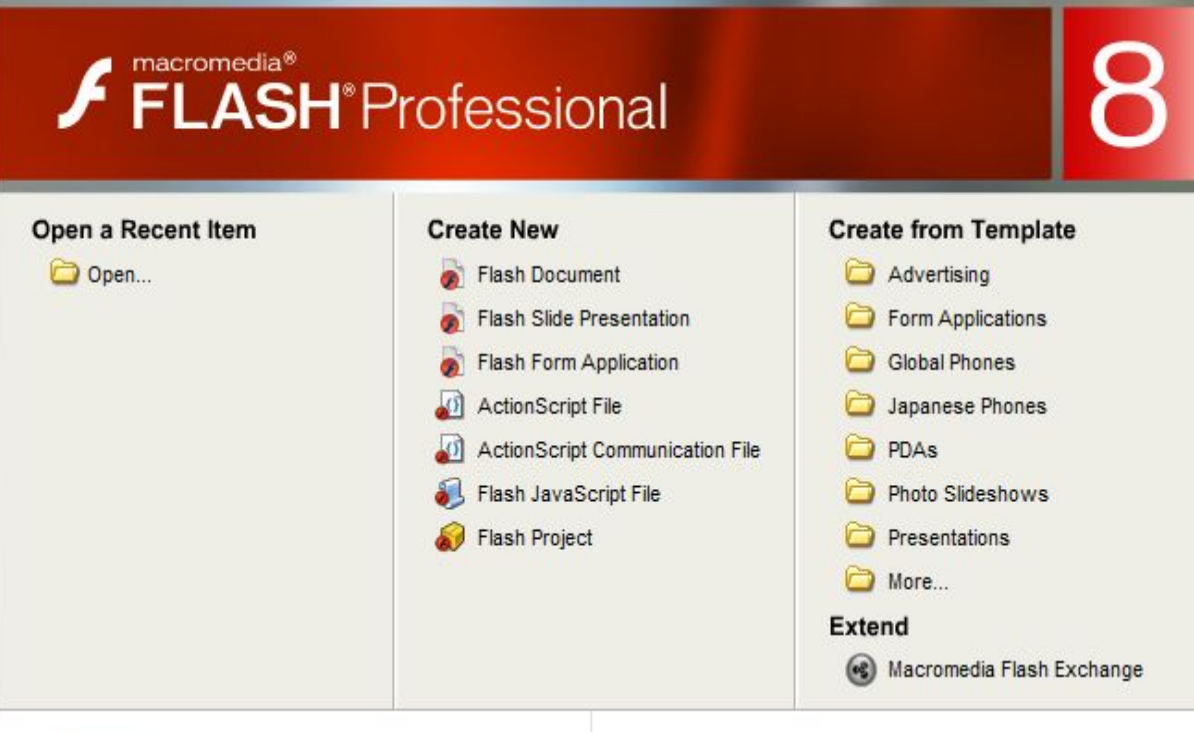

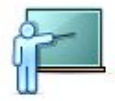

- \* Take a quick tour of Flash
- . Learn about Flash documentation resources
- · Find authorized training

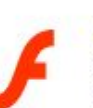

**Adobe® Creative Suite® 4** 

Deliver innovative ideas in print, web, interactive, video and mobile design.

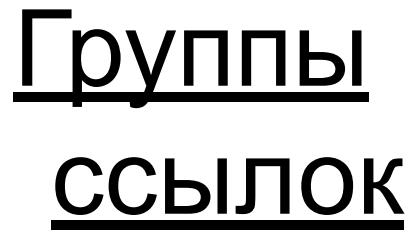

- **• Открыть**
- **• Создать**
- **• Создать на основе шаблона**

Don't show again

### **Справка**

### **Создание документов:**

#### 1 способ

- Диалоговое окно **Новый документ File, New**
- Тип документа, вкладка **General Flash Document**

2 способ

Окно запуска,

группа ссылок

**Create New**

### **Cохранение документов: File, Save**

# Обзор среды **Macromedia Flash**

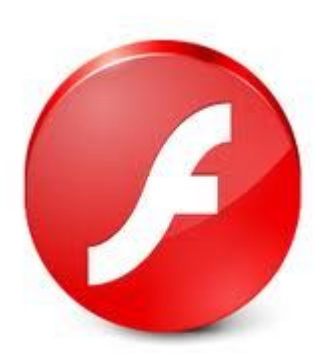

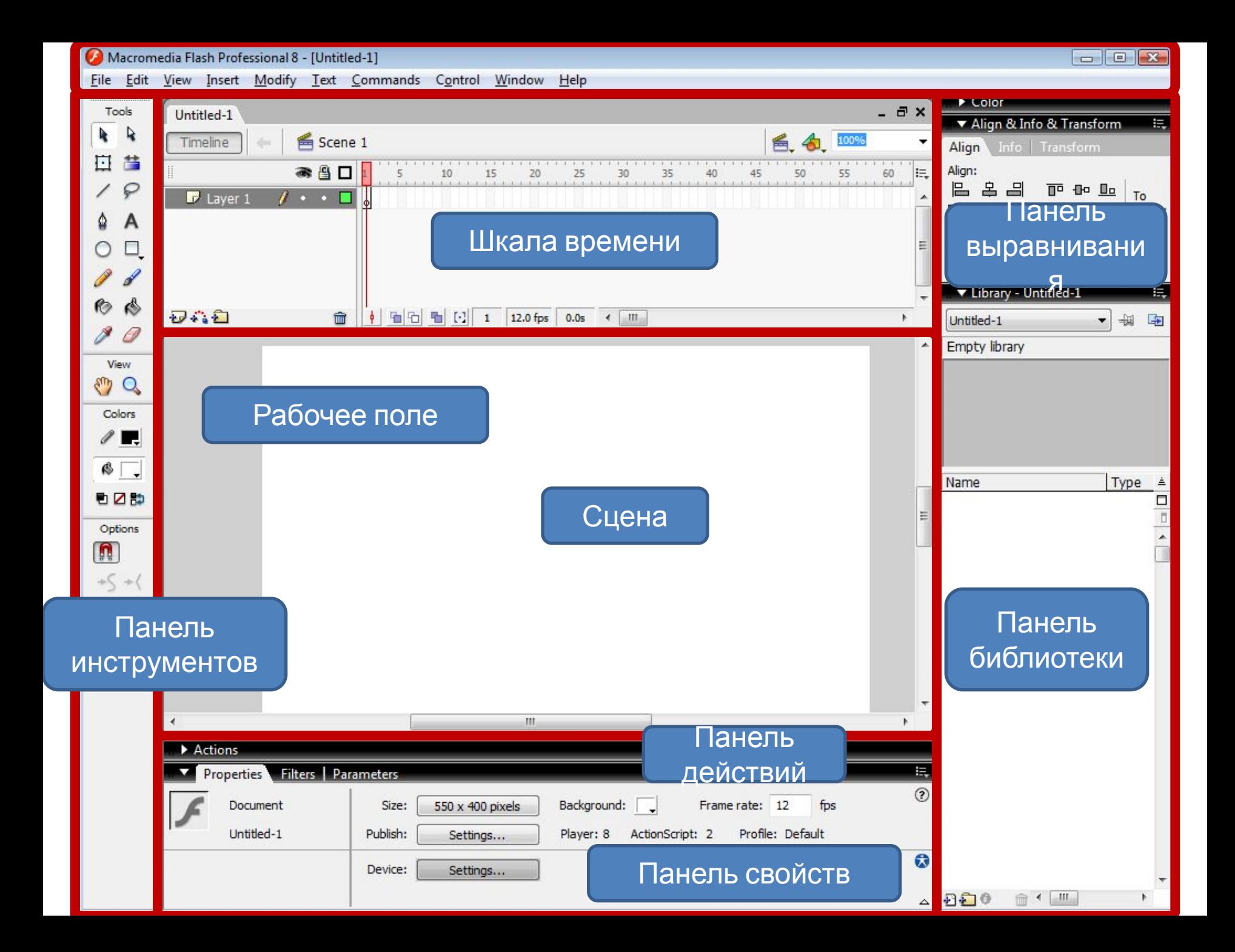

### **Панели инструментов**

- **• Tools**
- **• Properties**
- **• Library**
- **• Color**
- **• Actions**
- **• Инструменты**
- **• Свойства**
- **• Библиотека**
- **• Цвет**
- **• Действия**

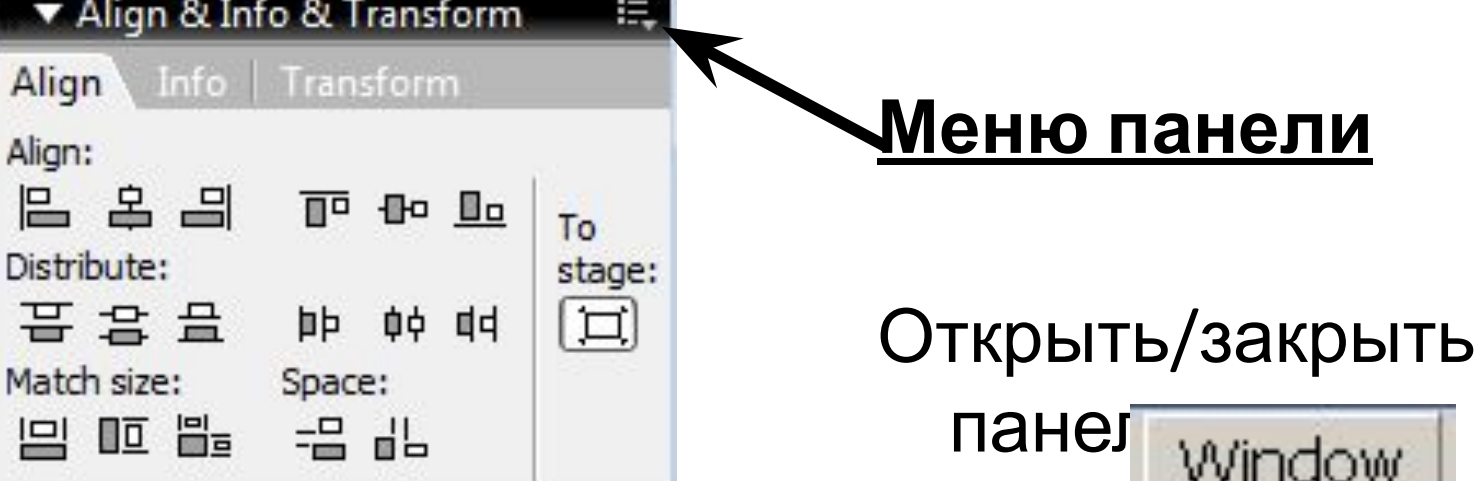

# **Рабочее поле**

- Сцена (550 х 400 пикселей) видимая область презентации.
- Кулисы невидимая область

презентации.

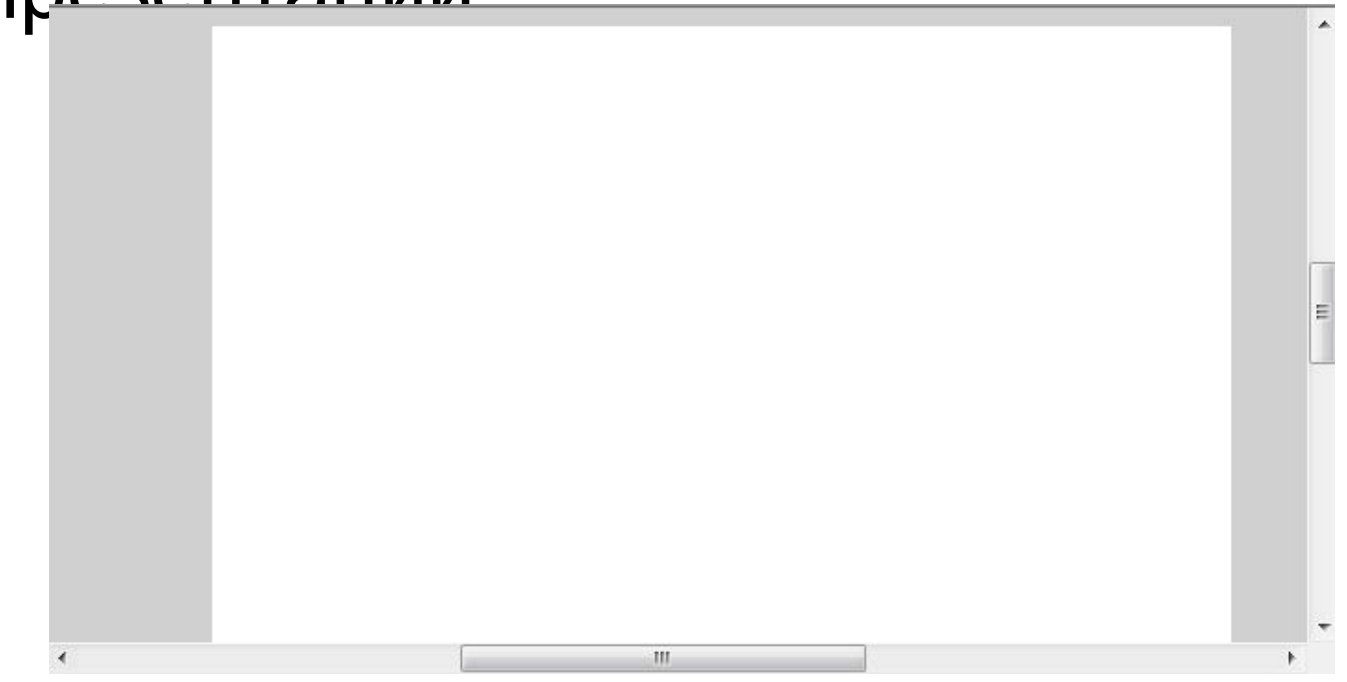

# **Шкала времени**

- Линейка
- Кадры
- Головка
- Номер текущего кадра
- Частота кадров

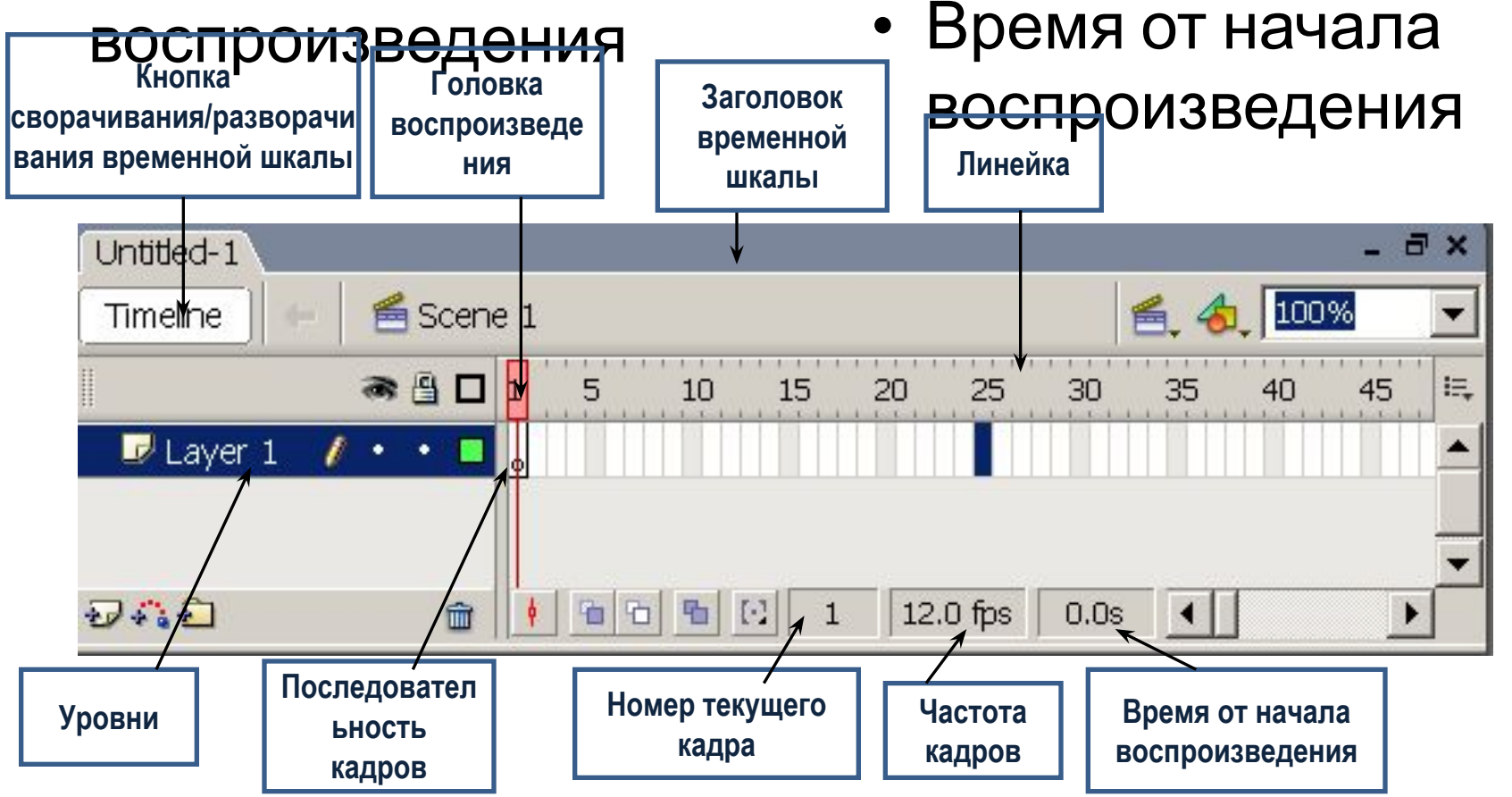

# **Управление отображением презентации**

**Строки** – уровни

элементов

презентации. **Каждый**

**элемент** – на своем

уровне. *Элемент*

*верхнего уровня перекрывает элемент* Измерения часовой

шкалы:

**по вертикали** – уровни

(**Layer)** элементов

презентации;

#### **по горизонтали** –

часовые отрезки

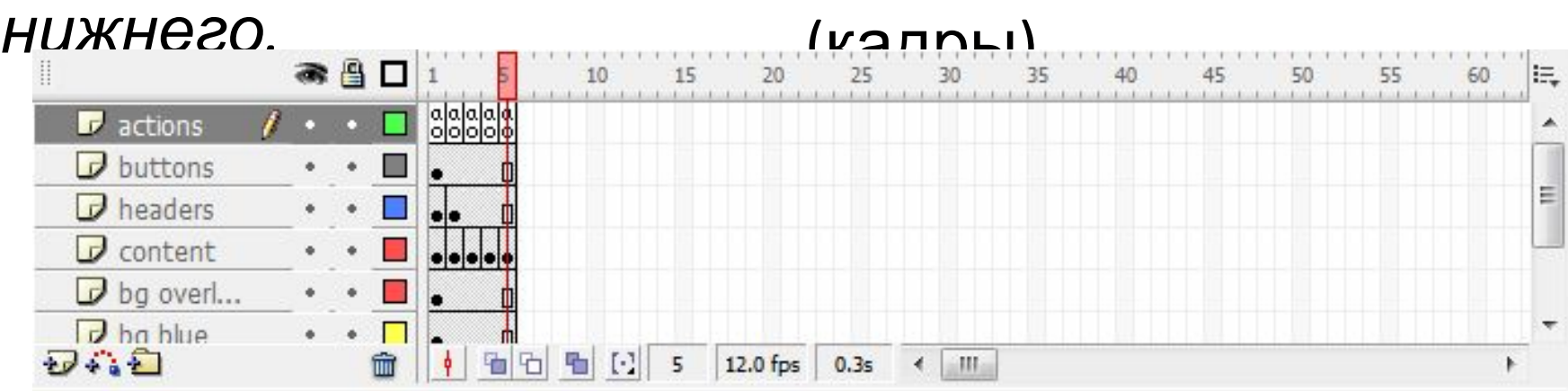

# **Работа с уровнями**

- •В новом документе один уровень **Layer 1.**
- •Изменить имя 2ЛКМ, ввести новое имя.
- •Добавить уровень ПКМ на текущий уровень, **Insert Layer или --**
- •Удалить уровень ПКМ, **Delete Layer** или

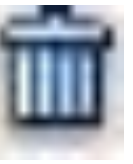

•Перемещение – ЛКМ

#### *Для удобства редактирования называйте уровни в соответствии с содержанием !*

### **Покадровый просмотр презентации**

#### **Создание презентации из шаблона: File, New, New Document, Templates, Presentation**

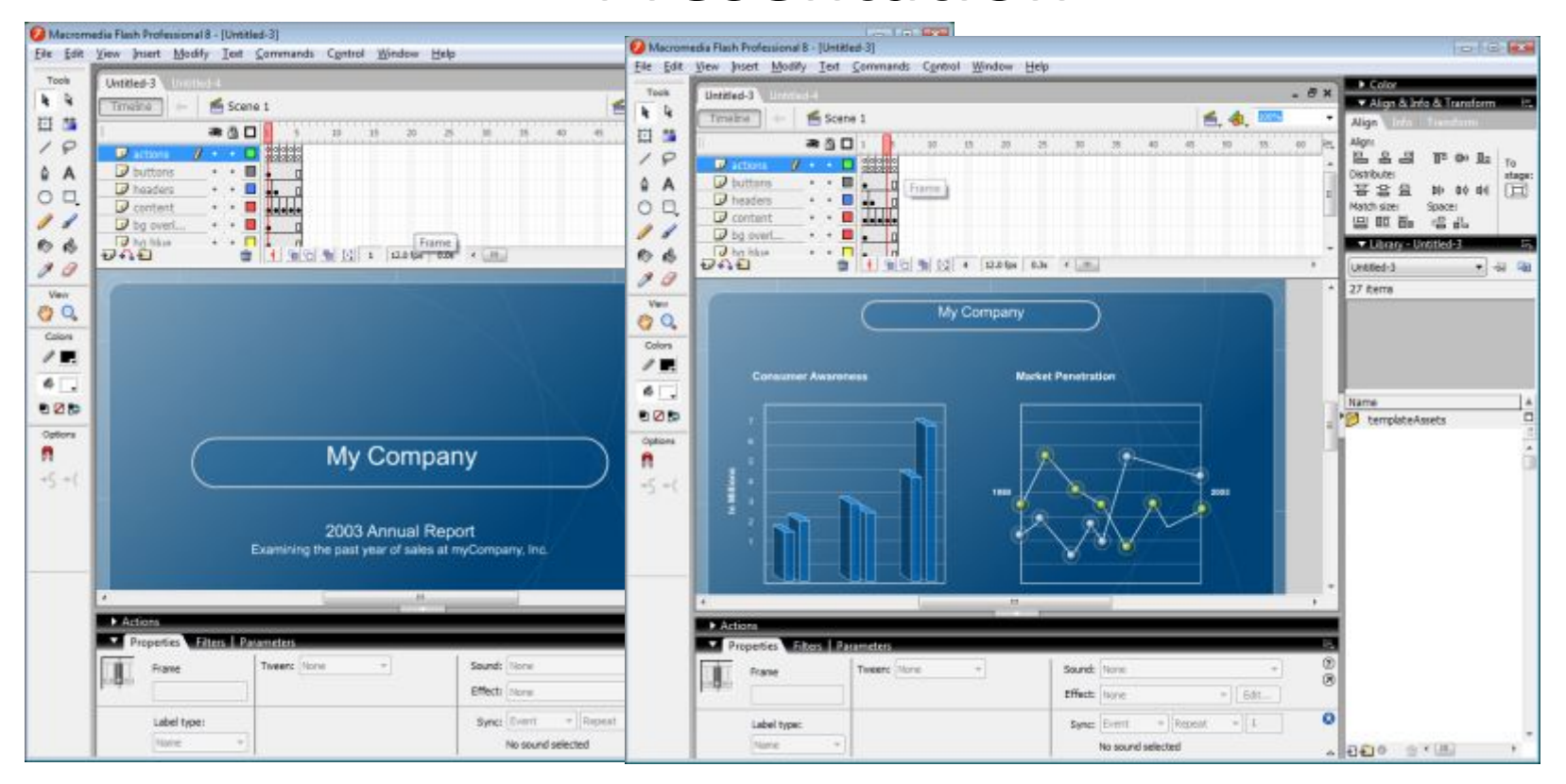

# **Отображение кадров на временной шкале**

#### Меню шкалы времени

#### **1. Вид кадров:**

*Мелкий*

*Уменьшенный*

*Обычный*

*Средний*

*Большой*

*Просмотр* (уменьшенные копии кадров, можно

подстроить временную диаграмму под их размер) *Просмотр в контексте* (показать уменьшенные копии

каждого кадра для просмотра движения элементов фильма)

- 2. **Высота кадров.**
- 3. **Закрашенные/не закрашенные кадры.**

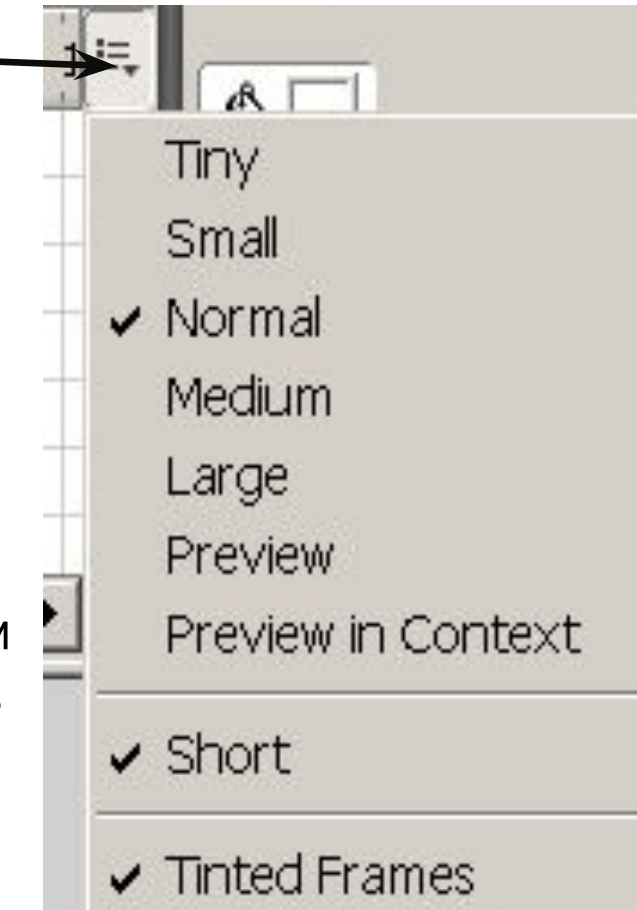

# **Рабочие параметры уровней** (для удобства редактирования)

- •Значок свойств
- •Название
- •Видимость
- •Возможность редактирования
- •Контурное отображение

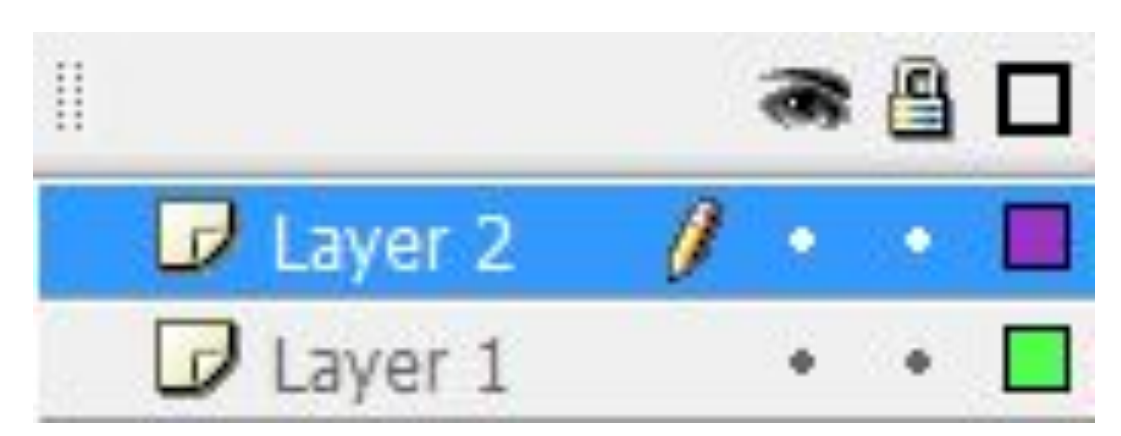

## **Свойства презентации Панель Properties – для быстрого доступа к атрибутам выделенных объектов**

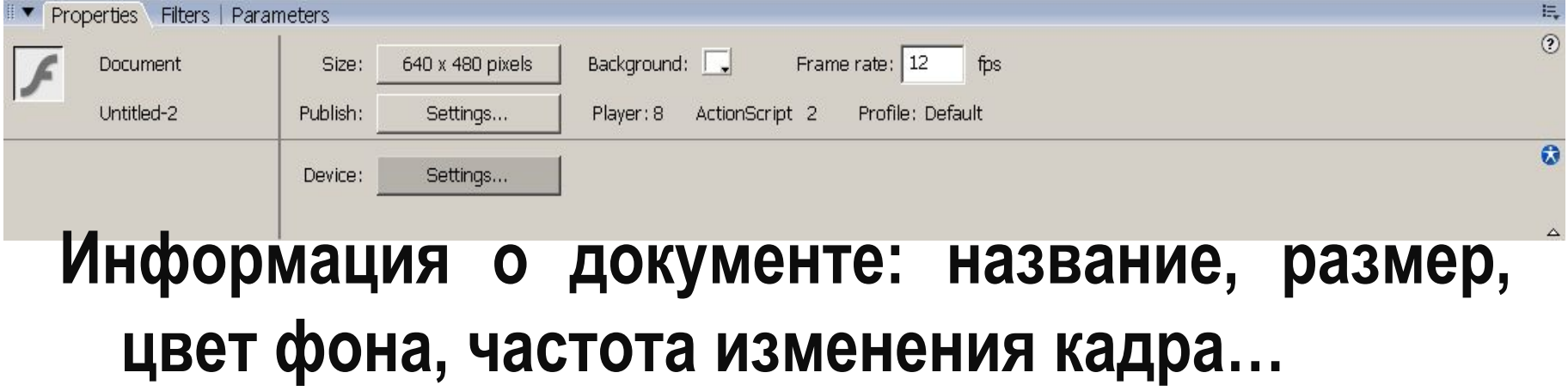

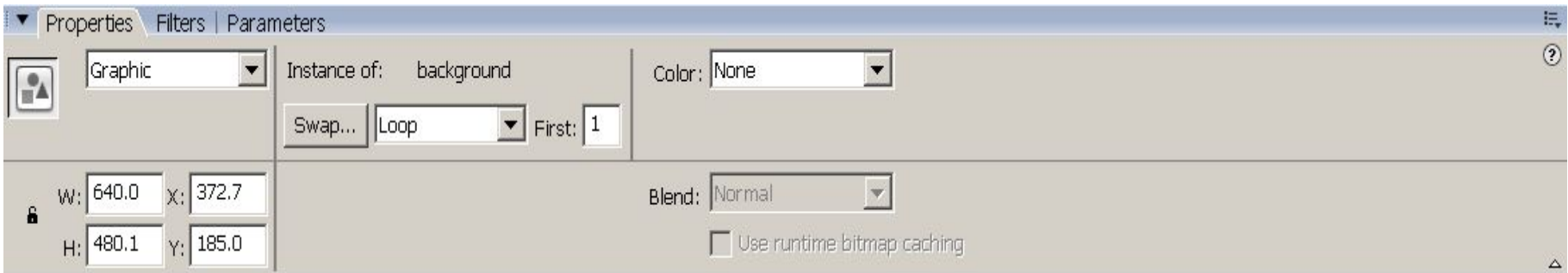

# **Публикация презентации –**

#### **создание на основе документа Flash определенного выходного файла.**

- **• File , Publish**
	- **–Flash**
	- **–HTML**
	- **–Windows Projector**
- **• Publish Settings**

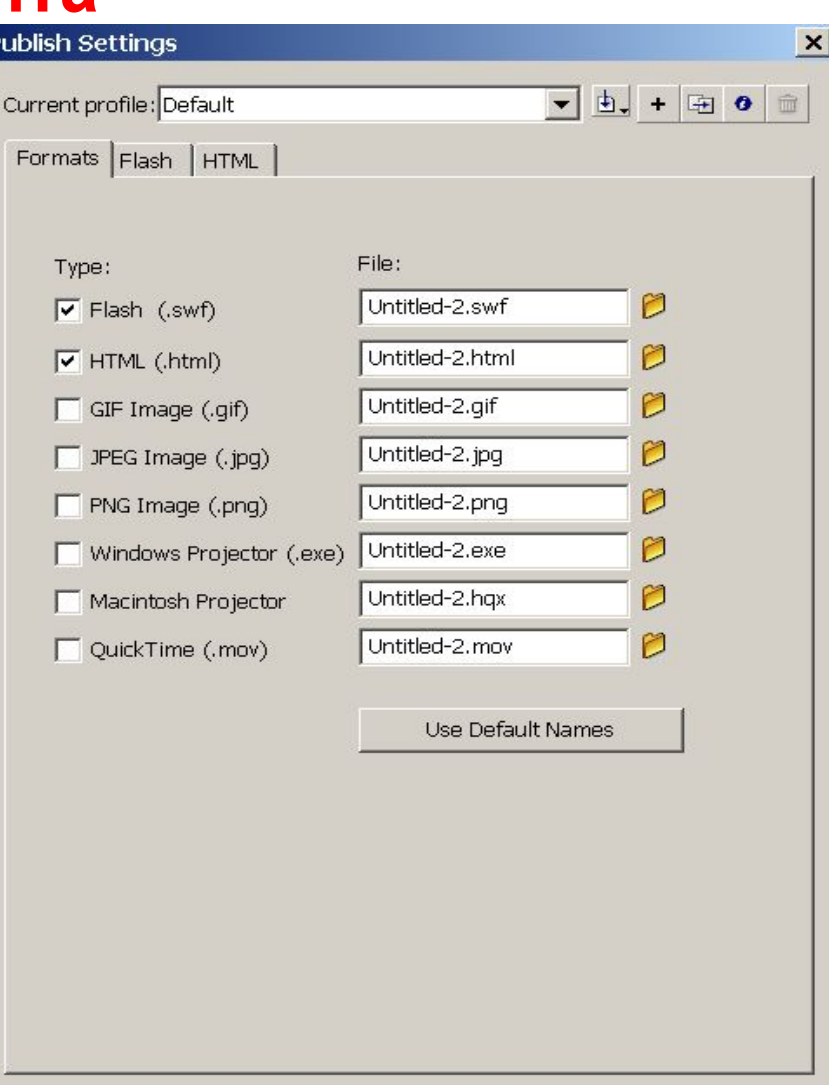

Publish

OK

Cance

# **Формат публикации Flash (.swf)**

- Версия
- Порядок загрузки уровней
- Версия ActionScript
- Защита от импорта
- Сжатие
- Пароль (импорт)
- Качество JPEG

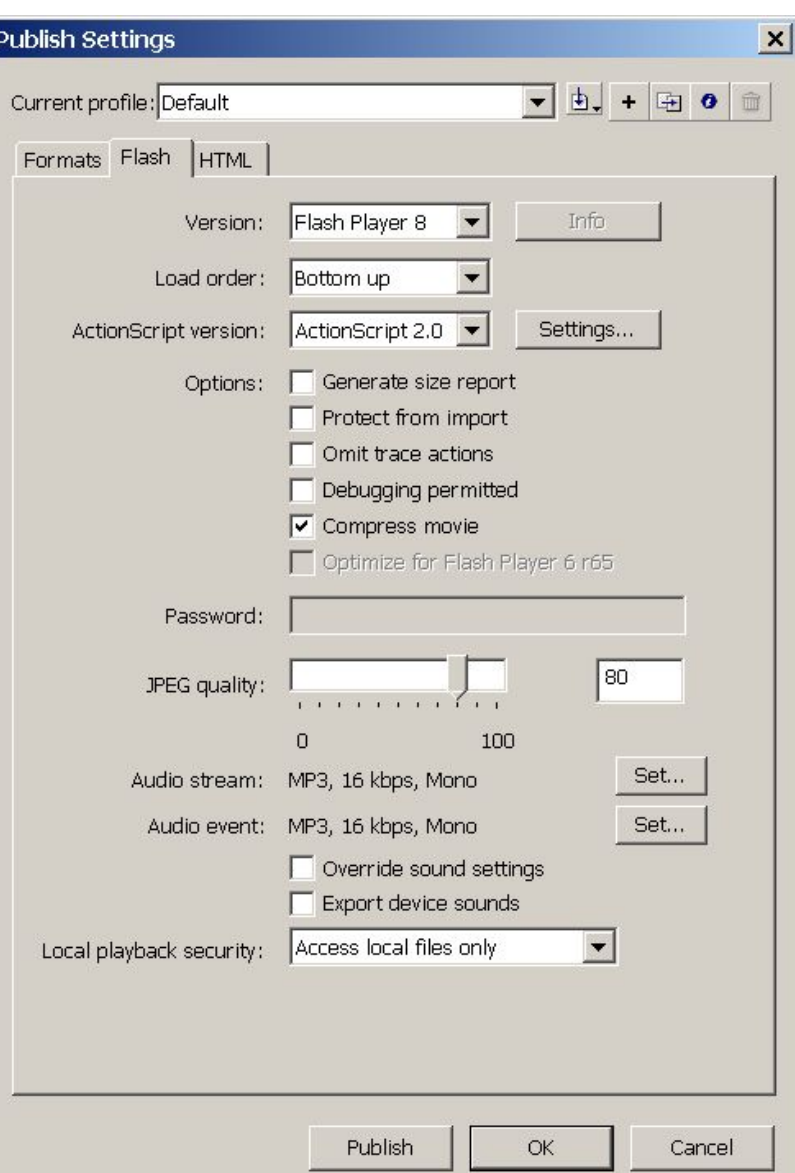

### **Формат публикации HTML (.html)**

- Просмотр через браузер
- Воспроизведение
	- –Остановить в начале
	- –Цикл
	- –Отобразить меню
	- –Шрифт устройства –Качество
- Режим окна
- Выравнивание

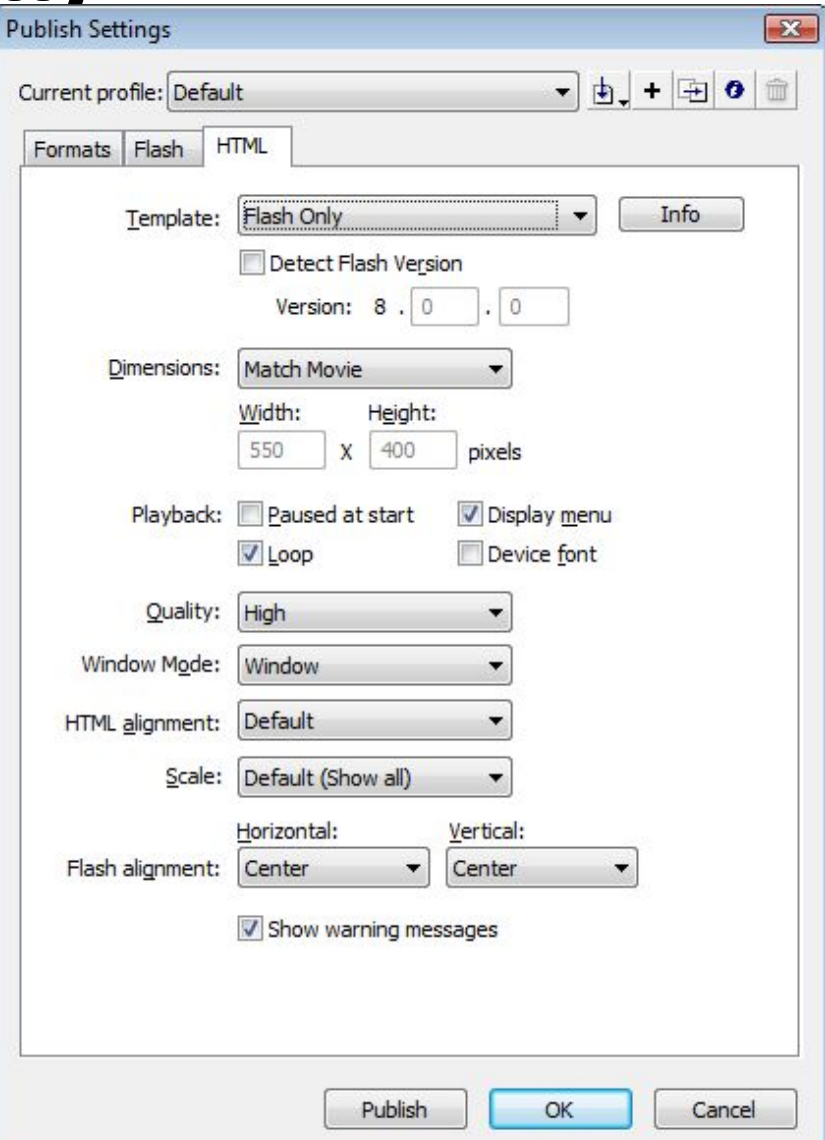

# **Формат публикации Windows Projector (.exe)**

Формат не имеет дополнительных параметров, для воспроизведения не нужен браузер или проигрыватель.

> Тестирование перед публикацией **Control – Test Movie или Ctrl+Enter**

### **Полезные ссылки**

- http://www.compress.ru/lesson.aspx
- http://samoucka.ru/document9710.html
- http://inf.1september.ru/article.php?ID=2007 00904
- http://www.sibmult.ru/mults/lessons/
- http://www.flash-start.com/